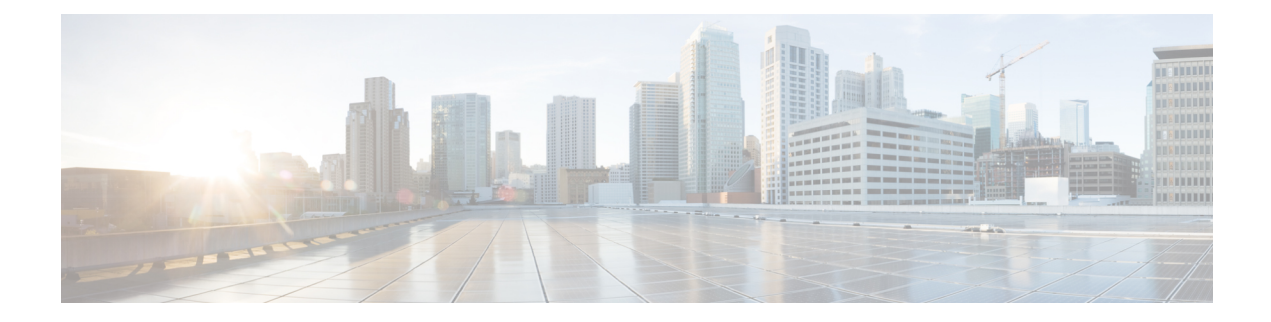

## **Labeled BGP Support**

This feature module describes how to add label mapping information to the Border Gateway Protocol (BGP) message that is used to distribute the route on the router.

- Finding Feature [Information,](#page-0-0) page 1
- [Prerequisites](#page-0-1) for Labeled BGP Support, page 1
- [Restrictions](#page-1-0) for Labeled BGP Support, page 2
- [Overview](#page-1-1) of Labeled BGP Support, page 2
- [Configuring](#page-1-2) Labeled BGP Support, page 2
- [Verifying](#page-3-0) Labeled BGP Support, page 4
- Additional [References,](#page-6-0) page 7
- Feature [Information](#page-7-0) for Labeled BGP Support, page 8

### <span id="page-0-0"></span>**Finding Feature Information**

Your software release may not support all the features documented in this module. For the latest caveats and feature information, see Bug [Search](http://www.cisco.com/cisco/psn/bssprt/bss) Tool and the release notes for your platform and software release. To find information about the features documented in this module, and to see a list of the releases in which each feature is supported, see the feature information table at the end of this module.

Use Cisco Feature Navigator to find information about platform support and Cisco software image support. To access Cisco Feature Navigator, go to [www.cisco.com/go/cfn.](http://www.cisco.com/go/cfn) An account on Cisco.com is not required.

### <span id="page-0-1"></span>**Prerequisites for Labeled BGP Support**

Starting Cisco IOS XE Release 3.6.0S or later that supports Labeled BGP must be installed previously on the Cisco ASR 903 Series Aggregation Services Router.

## <span id="page-1-0"></span>**Restrictions for Labeled BGP Support**

- The router supports only the client functionality of RFC 3107 and not its area border router (ABR) functionality.
- The router does not support two label-pop (Label pop is the process of removing label header).

## <span id="page-1-1"></span>**Overview of Labeled BGP Support**

The Labeled BGP Support feature provides the option to use the BGP update message (that is used to distribute the route) to re-distribute Multiprotocol Label Switching (MPLS) label mapped to that route. The label mapping information is added (using send-label option of RFC 3107) to the same BGP message that is used to distribute the route. This process is useful in inter-domain routing, and the message that is used to distribute the route. This process is useful in inter-domain routing, and the router supports this functionality as well as the virtual private network (VPN) and virtual routing and forwarding (VRF) over Labeled BGP functionality.

#### **VPN/VRF over RFC 3107**

The VPN/VRF over Labeled BGP is a 3-label imposition process (VRF Label, BGP label, interior gateway protocols [IGP] label). The innermost label is VRF, followed by BGP (for RFC 3107), and IGP. This functionality allows the router to support a VRF over labeled BGP session with an ABR.

# <span id="page-1-2"></span>**Configuring Labeled BGP Support**

### **SUMMARY STEPS**

- **1.** enable
- **2.** configure terminal
- **3.** router bgp *as-number*
- **4.** address family ipv4
- **5.** neighbor peer-group-name send-community
- **6.** neighbor peer-group-name next-hop-self
- **7.** neighbor peer-group-name activate

### **DETAILED STEPS**

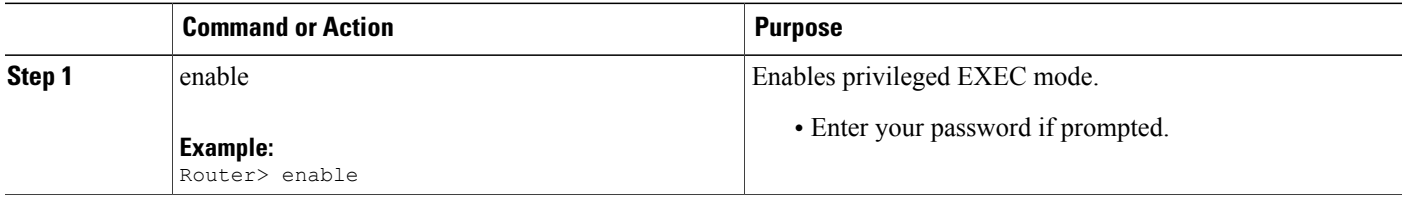

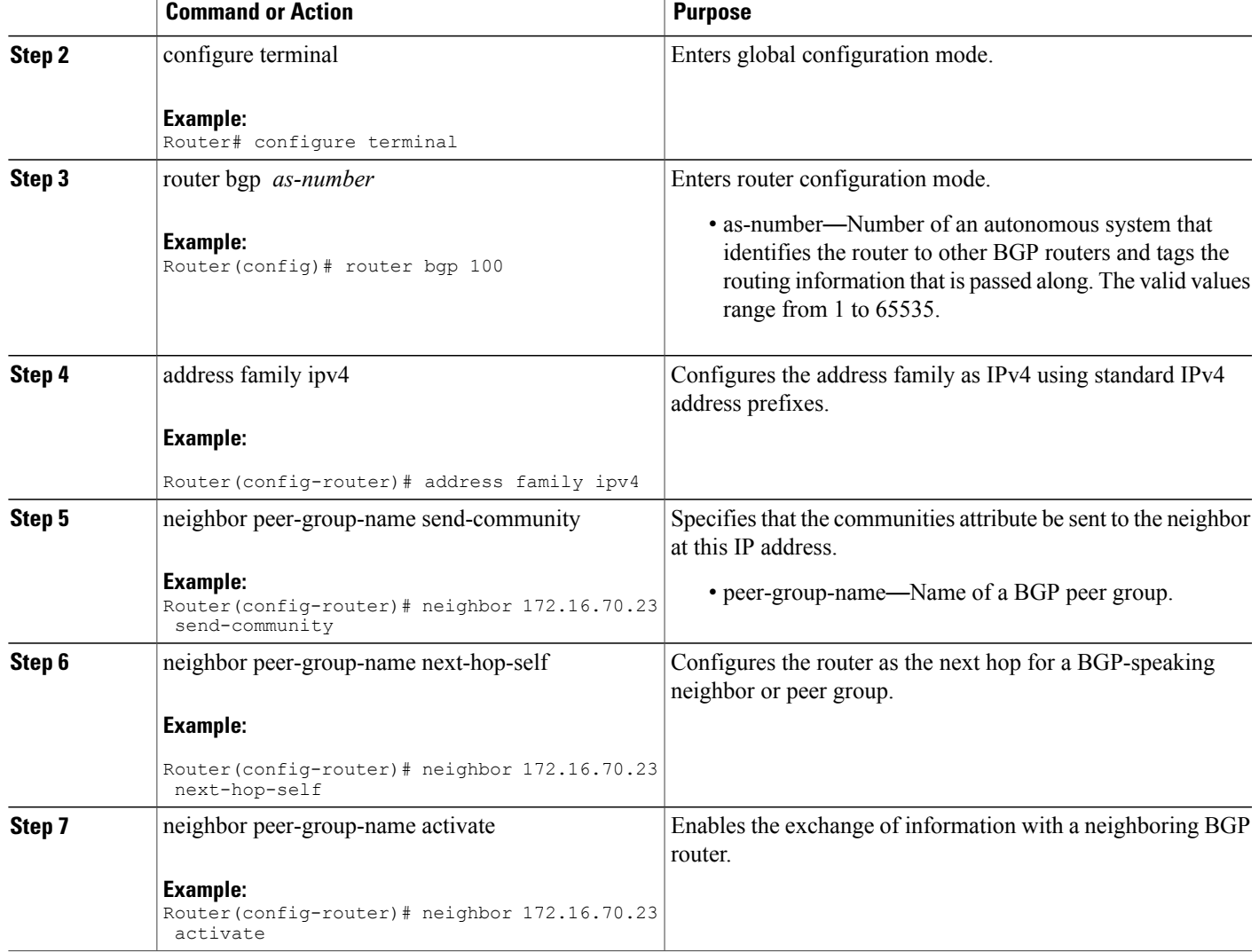

### **Configuration Example for Labeled BGP Support**

>

Г

The following is a sample configuration of the Labeled BGP Support feature.

```
!
router bgp 1000
bgp router-id 100.111.13.23
neighbor pan peer-group
neighbor pan remote-as 1000
```

```
neighbor pan update-source Loopback0
neighbor 100.111.14.3 peer-group pan
!
address-family ipv4
 neighbor pan send-community
 neighbor pan next-hop-self
 neighbor pan send-label
!The send-label option is used to associate a BGP label to the prefix.
 neighbor 100.111.14.3 activate
exit-address-family
!
address-family vpnv4
 neighbor pan send-community extended
 neighbor 100.111.14.3 activate
exit-address-family
!
address-family ipv4 vrf LTE12
 redistribute connected
exit-address-family
!
```
## <span id="page-3-0"></span>**Verifying Labeled BGP Support**

To verify the Labeled BGP Support, use the **show** commands given below:

Router# show bgp ipv4 unicast labels

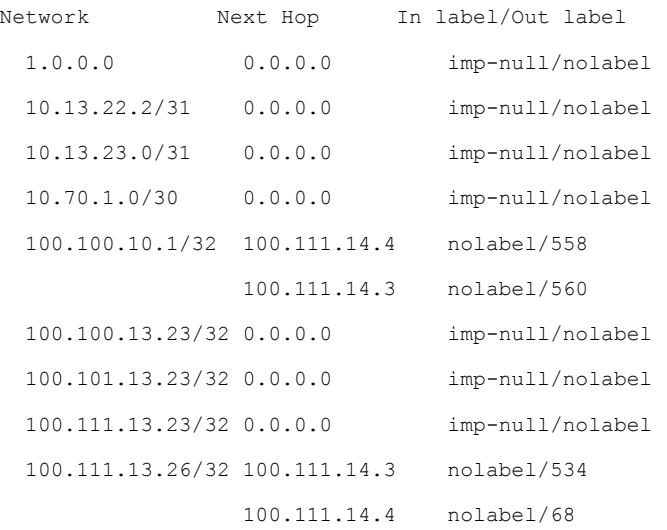

100.111.15.1/32 100.111.14.3 nolabel/25 Router# show ip bgp labels Network Next Hop In label/Out label 1.0.0.0 0.0.0.0 imp-null/nolabel 10.13.22.2/31 0.0.0.0 imp-null/nolabel 10.13.23.0/31 0.0.0.0 imp-null/nolabel 10.70.1.0/30 0.0.0.0 imp-null/nolabel 100.100.10.1/32 100.111.14.4 nolabel/563 100.111.14.3 nolabel/556 100.100.13.23/32 0.0.0.0 imp-null/nolabel 100.101.13.23/32 0.0.0.0 imp-null/nolabel 100.111.13.23/32 0.0.0.0 imp-null/nolabel 100.111.13.26/32 100.111.14.4 nolabel/561 100.111.14.3 nolabel/559 100.111.15.1/32 100.111.14.4 nolabel/59 100.111.14.3 nolabel/57 100.111.15.2/32 100.111.14.4 nolabel/62 100.111.14.3 nolabel/52 100.112.1.1/32 100.111.14.4 nolabel/nolabel 100.111.14.3 nolabel/nolabel 100.112.1.2/32 100.111.14.4 nolabel/nolabel 100.111.14.3 nolabel/nolabel 100.112.1.3/32 100.111.14.4 nolabel/nolabel 100.111.14.3 nolabel/nolabel Router# show ip bgp vpnv4 all label Network Next Hop In label/Out label Route Distinguisher: 236:236 154.154.236.4/30 100.154.1.1 nolabel/14002 100.154.1.1 nolabel/14002 154.154.236.8/30 100.154.1.1 nolabel/14002 100.154.1.1 nolabel/14002 154.154.236.12/30 100.154.1.1 nolabel/14002 100.154.1.1 nolabel/14002 154.154.236.16/30 100.154.1.1 nolabel/14002 100.154.1.1 nolabel/14002

154.154.236.20/30 100.154.1.1 nolabel/14002 100.154.1.1 nolabel/14002 154.154.236.24/30 100.154.1.1 nolabel/14002 100.154.1.1 nolabel/14002 Router# show ip vrf interface Interface **IP-Address** VRF Protocol Vl100 113.23.12.1 LTE12 Router# show ip bgp vpnv4 vrf LTE12 label Network Next Hop In label/Out label Route Distinguisher: 6666:6666 (LTE12) 113.22.12.0/24 100.111.13.22 nolabel/51 100.111.13.22 nolabel/51 113.23.12.0/24 0.0.0.0 50/nolabel(LTE12) 113.24.12.0/24 100.111.13.24 nolabel/32 100.111.13.24 nolabel/32 115.1.12.0/24 100.111.15.1 nolabel/16024 100.111.15.1 nolabel/16024 154.154.236.4/30 100.154.1.1 nolabel/14002 154.154.236.8/30 100.154.1.1 nolabel/14002 154.154.236.12/30 100.154.1.1 nolabel/14002 154.154.236.16/30 100.154.1.1 nolabel/14002 154.154.236.20/30 100.154.1.1 nolabel/14002 154.154.236.24/30 100.154.1.1 nolabel/14002 To verify three Label Support, use the **show ip cef vrf** command as shown in the following example. Router# show ip cef vrf LTE12 113.22.12.0 internal 113.22.12.0/24, epoch 0, flags rib defined all labels, RIB[B], refcount 5, per-destination sharing sources: RIB feature space: IPRM: 0x00018000

```
LFD: 113.22.12.0/24 0 local labels
```
contains path extension list

ifnums: (none)

path 13E8A064, path list 13F49DC8, share 1/1, type recursive, for IPv4, flags must-be-labelled, recursive-via-host

MPLS short path extensions: MOI flags = 0x0 label 51

recursive via 100.111.13.22[IPv4:Default] label 51, fib 141253D8, 1 terminal fib, v4:Default:100.111.13.22/32

path 12520C8C, path list 13F49C38, share 1/1, type attached nexthop, for IPv4

MPLS short path extensions: MOI flags = 0x0 label 17

nexthop 100.111.14.4 Vlan10 label 17, adjacency IP adj out of Vlan10, addr 10.13.23.1 13734C80

output chain: label 22 label 51 label 17 TAG adj out of Vlan10, addr 10.13.23.1 143EDCA0

!You can see three labels in the output chain; of which 22 is VRF label, 51 is BGP label !and 17 is LDP label

## <span id="page-6-0"></span>**Additional References**

### **Related Documents**

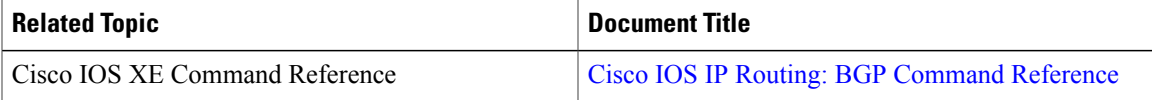

#### **Standards and RFCs**

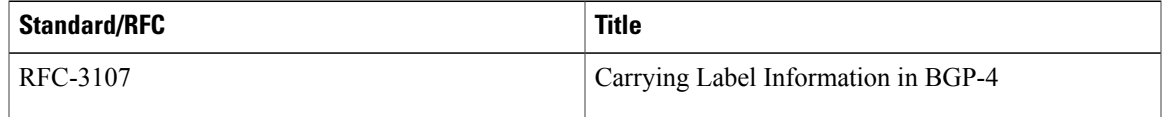

### **MIBs**

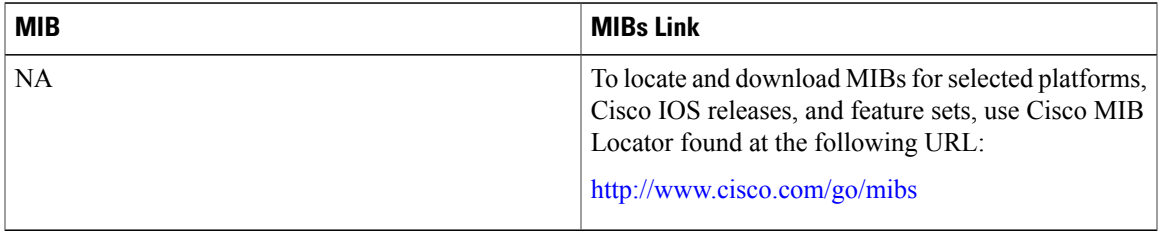

ı

### **Technical Assistance**

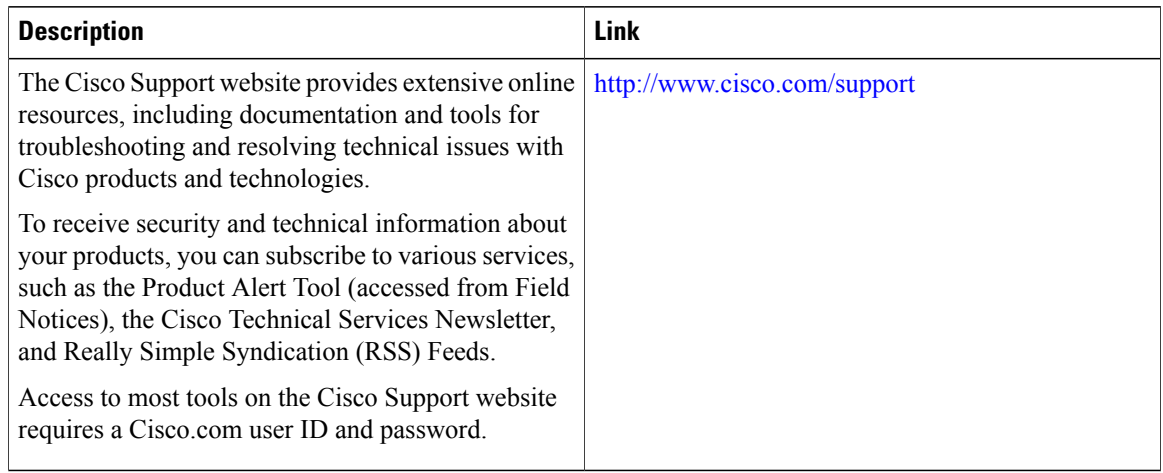

# <span id="page-7-0"></span>**Feature Information for Labeled BGP Support**

The following table provides release information about the feature or features described in this module. This table lists only the software release that introduced support for a given feature in a given software release train. Unless noted otherwise, subsequent releases of that software release train also support that feature.

Use Cisco Feature Navigator to find information about platform support and Cisco software image support. To access Cisco Feature Navigator, go to [www.cisco.com/go/cfn.](http://www.cisco.com/go/cfn) An account on Cisco.com is not required.

| <b>Feature Name</b> | <b>Releases</b>           | <b>Feature Information</b>                                                                                                    |
|---------------------|---------------------------|----------------------------------------------------------------------------------------------------|
| Labeled BGP Support | Cisco IOS XE Release 3.8S | The Labeled BGP Support feature<br>provides the option to use the BGP<br>update message (that is used to<br>distribute the route) to re-distribute<br>Multiprotocol Label Switching<br>(MPLS) label mapped to that route.<br>In Cisco IOS XE Release 3.8S,<br>support was added for the Cisco<br>ASR 903 router. |

**Table 1: Feature Information for Labeled BGP Support**